# Getting your certificate

## 1. From https://sso.nikhef.nl/ - Click on Grid and email Certificates ('Nikhef')

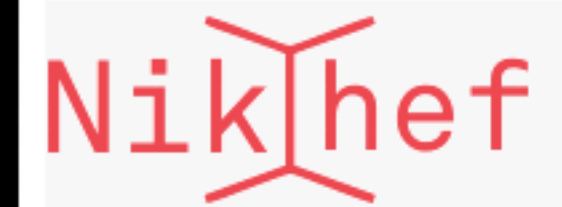

#### **Your Account**

Change your password **Change profile settings** Connect your certificate Review your account **Federated Attributes viewer** 

#### Local services

**Complete time sheets** Request WiFi guest accounts Register networked device Resolve email addresses

Commute reimbursement

**Curfew attestations** 

#### **Federated Services**

**Services via SURFfederation SURFconext permissions** manager Your InAcademia status

**UBW Expenses, Finance and Travel** 

**SURFspot.nl SURF Mail Filter SURFfilesender SURFdrive** <u>aduvPN Giobai Sale Browsing</u> eduVPN Institute Access

**Grid and email Certificates** <u>('Nikhef')</u>

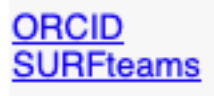

### The Nikhef Identity Management and SSO Service

Nikhef and the Nikhef CT group are introducing centralized user management and a single-sign-on service, NikIDM: the Nikhef Identity Management system. The Nikhef Identity Management system is the organisational ICT system of Nikhef that implements the interface with regards to generic authentication and authorization for its Users.

#### Dear Mary Hester, from here you can:

- Review your account to see whether you are allowed to access the service you want (and whether your password is correct)
- Change your password before it expires (your password must be changed every 13 months)
- Check the information that you give out to external service providers to make sensible decisions about your privacy
- use local and federated services like SURFspot and eduGroepen, request eduroam visitor accounts, obtain your grid certificate and auto-login to CERN, register your networked devices like laptops, and much more ... see the left-hand menu for a selection of options.

Most Nikhef ICT services now use the NikldM for user data and authentication: email, Linux and Windows desktop login, SUFconext services, grid certificates, travel requests, &c. Most of our services redirect you to this web site to log in, so that you can recognise the login page as a trusted brand. The list of services that use the NikIDM single sign-on service is given on the CT User Documentation pages. In addition, all NDPF services (Grid and the Nikhef Data Processing Facility) use the same directory and single sign-on password.

#### What if my NikidM data is no longer current?

Your NikldM account is the source of identity and access control for CT services and all federated (SURFconext or eduGAIN) services. In case you need to update or augment your access rights or entitlements, please contact the helpdesk.

#### **Your Privacy**

Your personal data is kept and processed in accordance with the NikldM Policy. Please see specifically chapter 8 of the policy for data protection information. You can review, augment and correct your data any time by contacting the help desk. When you use Nikhef services, your attributes are released and may be processed in order to provide you the service. In case you use federated services, you are explicitly informed regarding the attributes that will be released. You can then choose to continue or abort the access attempt. To review the attributes leased to specific SURFfederation service providers (such as the TCS eScience Certificate Service, or scientific publishers), use the attribute release

wer of the SURFfederation.

you have any policy questions regarding the NikIDM and the SSO service please contact the NikIDM team through the Helpdesk.

## 2. Choose Nikhef has your institute and 'Proceed to Cert Manger'

# 3. Choose:

- Certificate Profile: GEANT IGTF-MICS Personal
- Term: 395 days
- Enrollment Method: Key Generation
- Key Type: RSA-4096
- \*Choose your own password\*

4. Follow steps 10-21 here:

### <https://ca.dutchgrid.nl/tcs/TCS-enduser-request-guide-NL.pdf>

### 5. Verify your identity has been added to the browser by going to:

https://www.eugridpma.org/your-identity/

### 6. Go back to https://sso.nikhef.nl/ and "Connect your certificate" from the browser that your certificate was imported to.

# Nik hef

#### **Your Account**

Change your password

Connect your certificate

**Federated Attributes view** 

#### **Local services**

Complete time sheets Request WiFi quest accounts **Register networked device** Resolve email addresses

Commute reimbursement

**Curfew attestations** 

#### **Federated Services**

**Services via SURFfederation SURFconext permissions** manager Your InAcademia status

**UBW Expenses, Finance and Travel** 

SURFspot.nl **SURF Mail Filter SURFfilesender SURFdrive** eduVPN Global Safe Browsing eduVPN Institute Access eduroam Visitor Access (eVA) **Grid and email Certificates** ('Nikhef') EduGroepen

ORCID<br>SURFteams

### The Nikhef Identity Management and SSO Service

Nikhef and the Nikhef CT group are introducing centralized user management and a single-sign-on service, NikIDM: the Nikhef Identity Management system. The Nikhef Identity Management system is the organisational ICT system of Nikhef that implements the interface with regards to generic authentication and authorization for its Users.

Dear Mary Hester, from here you can:

- Review your account to see whether you are allowed to access the service you want (and whether your password is correct)
- Change your password before it expires (your password must be changed every 13 months)
- Check the information that you give out to external service providers to make sensible decisions about your privacy
- use local and federated services like SURFspot and eduGroepen, request eduroam visitor accounts, obtain your grid certificate and auto-login to CERN, register your networked devices like laptops, and much more ... see the left-hand menu for a selection of options.

Most Nikhef ICT services now use the NikldM for user data and authentication: email, Linux and Windows desktop login, SUFconext services, grid certificates, travel requests, &c. Most of our services redirect you to this web site to log in, so that you can recognise the login page as a trusted brand. The list of services that use the NikIDM single sign-on service is given on the CT User Documentation pages. In addition, all NDPF services (Grid and the Nikhef Data Processing Facility) use the same directory and single sign-on password.

#### What if my NikldM data is no longer current?

Your NikldM account is the source of identity and access control for CT services and all federated (SURFconext or eduGAIN) services. In case you need to update or augment your access rights or entitlements, please contact the helpdesk.

#### **Your Privacy**

You can review, augment and correct your data any time by contacting the help desk. viewer of the SURFfederation.

If you have any policy questions regarding the NikIDM and the SSO service please contact the NikIDM team through the Helpdesk.

Comments to Nikhef Computer Technology group.

Your personal data is kept and processed in accordance with the NikldM Policy. Please see specifically chapter 8 of the policy for data protection information.

When you use Nikhef services, your attributes are released and may be processed in order to provide you the service. In case you use federated services, you are explicitly informed regarding the attributes that will be released. You can then choose to continue or abort the access attempt. To review the attributes released to specific SURFfederation service providers (such as the TCS eScience Certificate Service, or scientific publishers), use the attribute release

# 7. Click the check-box to add your DN to Nikhef's LDAP 8. Enter your login password (not the certificate password) and click "Change Configuration"

### Change the certificate mapping for your account roelaaij

You can associate one or more PKIX certificates, for example for access to e-Infrastructures or local VPN services, with your account. You may only add certificates you own and for which you can prove posession of the private key via your browser. Add your current certificate now, or remove any obsolete ones.

You can request and renew TCS certificates instantly with SSO from the Trusted Certificate Service by GEANT (for eligible users only)

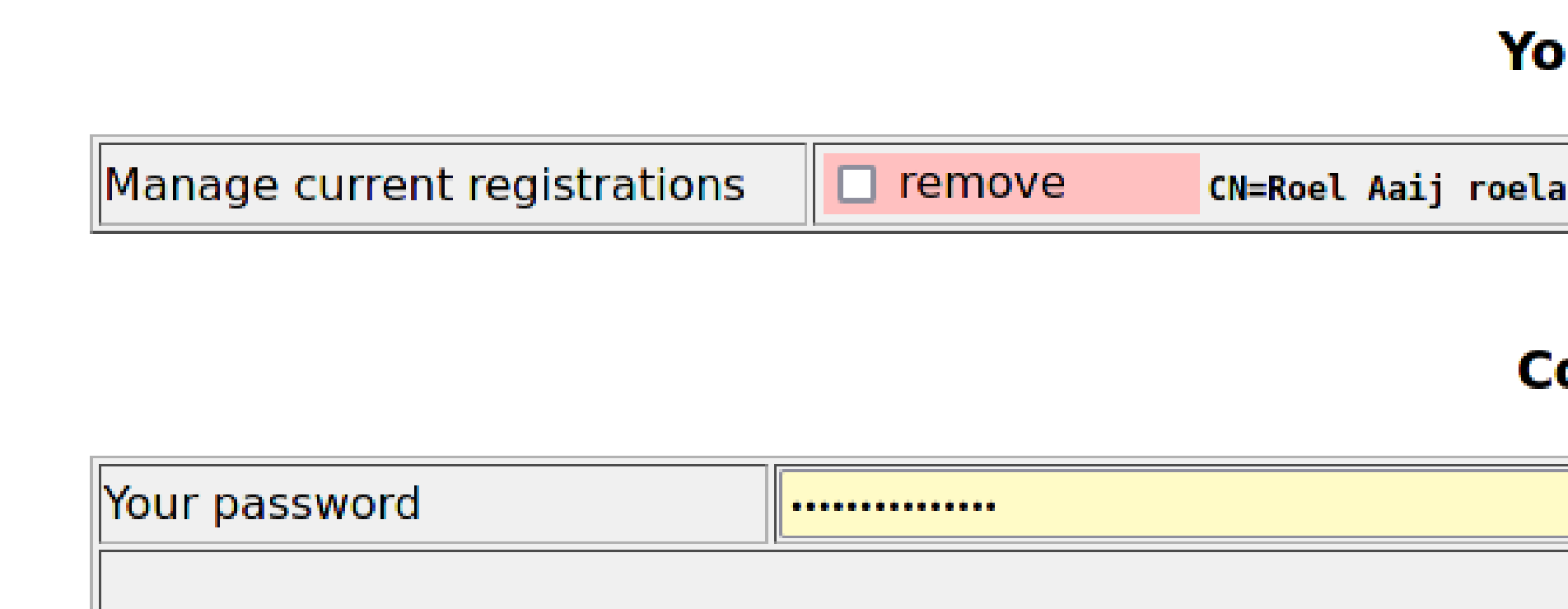

### ur certificate mappings

**aaij@nikhef.nl,O=Nikhef,C=NL,DC=tcs,DC=terena,DC=org** *(CUFTENt)* 

#### onfirmation of changes

(for confirmation)

Change Configuration

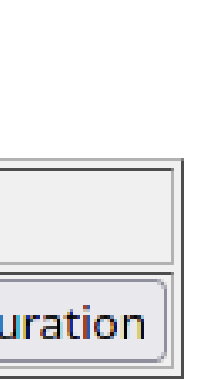

Benefits for using the certificates:

- Submit grid jobs through your experiment's infrastructure
- Fewer username/password entries: If using the browser with your certificate to get to Nikhef SSO resources (i.e., gitlab, jupyterhub, etc.), no need to type in your username/password!
- Can use the IGTF proxy to login to CERN resources through eduGAIN login.
- Can use web access to Nikhef dCache after email to [stbc-admin@nikhef.nl](mailto:stbc-admin@nikhef.nl) to register user DN.

Additional resources:

• https://ca.dutchgrid.nl/tcs/

### Getting your VOMS credentials (for experiments that use GRID):

### **• ALICE** https://voms24.cern.ch:8443/voms/alice/register/start.action

- **ATLAS** https://voms24.cern.ch:8443/voms/atlas/register/start.action
- **KM3NeT**
- **LHCb** https://voms24.cern.ch:8443/voms/lhcb/register/start.action
- · Virgo https://voms.cnaf.infn.it:8443/voms/virgo/register/start.action
- · Xenon

https://voms02.scope.unina.it:8443/voms/km3net.org/register/start.action

https://voms.grid.sara.nl:8443/voms/xenon.biggrid.nl/register/start.action

### • Note registering your certificate for VOMS requires approval

• Once your experiment approves your registration, they will

- (by a person somewhere)!
- have further instructions that are experiment specific.
- ATLAS:

[https://atlassoftwaredocs.web.cern.ch/ASWTutorial/basicSetup/grid\\_vo/](https://atlassoftwaredocs.web.cern.ch/ASWTutorial/basicSetup/grid_vo/)

• LHCb:

<https://twiki.cern.ch/twiki/bin/view/LHCb/FAQ/Certificate>

• ALICE:

<https://alice-doc.github.io/alice-analysis-tutorial/analysis/lego.html>

• Virgo:

<https://hackmd.io/@gfronze/HyAyCDrf8>